# LECTURE 38

### USING BEAUTIFUL SOUP

MCS 275 Spring 2023 Emily Dumas

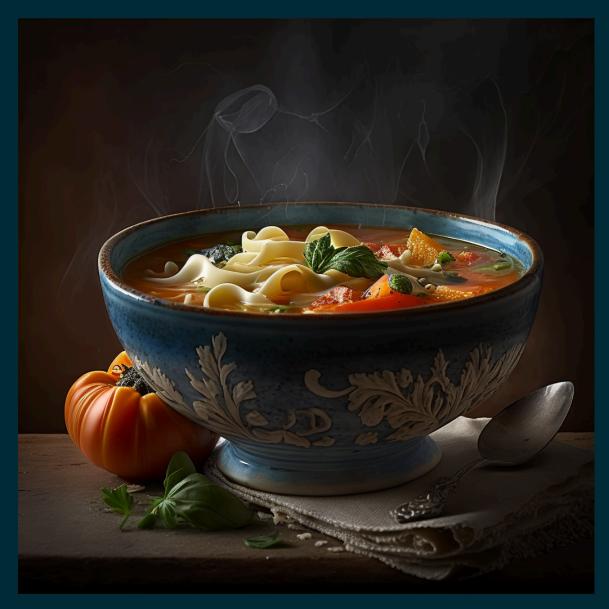

Not this kind of beautiful soup

#### LECTURE 38: USING BEAUTIFUL SOUP

Reminders and announcements:

- Please complete your course evaluations.
- Project 4 is due 6pm on Friday 28 April
- Remember to install beautifulsoup4 with

python3 -m pip install beautifulsoup4

so you'll be ready for Worksheet 15!

# HOMEWORK 14

Available now. Due Tuesday at Noon. It's the last homework!

#### **BS4 BASICS**

```
soup = bs4.BeautifulSoup(fp_or_str, "html.parser") # parse!
str(soup) # the HTML
soup.prettify() # prettier HTML
soup.title # first (and only) title tag
soup.p # first p tag
soup.find("p") # first p tag (alternative)
soup.p.em # first em tag within the first p tag
soup.find_all("a") # list of all a tags
```

#### **WORKING WITH TAGS**

```
str(tag) # HTML for this tag and everything inside it
tag.name # name of the tag, e.g. "a" or "ul"
tag.attrs # dict of tag's attributes
tag["href"] # get a single attribute
tag.text # All the text nodes inside tag, concatenated
tag.string # If tag has only text inside it, returns that text
tag.parent # enclosing tag
tag.contents # list of the children of this tag
tag.children # iterable of children of this tag
tag.banana # first descendant banana tag (sub actual tag name!)
tag.find(...) # first descendant meeting criteria
tag.find all(...) # descendants meeting criteria
tag.find next sibling(...) # next sibling tag meeting criteria
```

#### SEARCHING

#### Arguments supported by all the find\* methods:

```
tag.find_all(True) # all descendants
tag.find_all("tagname") # descendants by tag name
tag.find_all(href="https://example.com/") # by attribute
tag.find_all(class_="post") # by class
tag.find_all(re.compile("^fig")) # tag name regex match
tag.find_all("a",limit=15) # first 15 a tags
tag.find_all("a",recursive=False) # all a *children*
```

Also work with find(), find\_next\_sibling(), ...

# SIMULATING CSS

soup.select(SELECTOR) returns a list of tags that match a CSS selector, e.g.

```
soup.select(".wide") # all tags of class "wide"

# ul tags within divs of class messagebox
soup.select("div.messagebox ul")
```

There are many CSS selectors and functions we haven't discussed, so this gives a powerful alternative search syntax.

```
# all third elements of unordered lists
soup.select("ul > li:nth-of-type(3)")
```

The CSS selector examples here were based on those in the Beautiful Soup documentation.

#### SKETCH OF A SCRAPER

```
from urllib.request import urlopen
from bs4 import BeautifulSoup
import csv
with urlopen("https://acme-onions.com/strategy/") as fp:
    soup = BeautifulSoup(fp, "html.parser")
# find the div we care about
plansdiv = soup.find("div",id="secret plans")
with open ("plan links.csv") as outfile:
    writer = csv.writer(outfile)
    writer.writerow(["dest","linktext"])
    for anchor in plansdiv.find all("a"):
        writer.writerow([anchor["href"], anchor.text])
```

# **EXAMPLE SCRAPER**

Let's try to extract data about the UIC academic calendar.

HTML table tag represents a table made up of rectangular cells arranged in aligned rows and columns.

| Name       | Vertices | Edes   | Faces |
|------------|----------|--------|-------|
| Cube       | 8        | 12     | 6     |
| Octahudron | 6        | 12     | 8     |
| :          | :        | ;<br>; | ;     |
|            | \        |        | \     |

HTML table tag represents a table made up of rectangular cells arranged in aligned rows and columns.

| Name       | Vertices | Edes   | Faces |
|------------|----------|--------|-------|
| Cube       | 8        | 12     | 6     |
| Octahudron | 6        | 12     | 8     |
| :          | :        | ;<br>; | ;     |
|            |          |        |       |

HTML table tag represents a table made up of rectangular cells arranged in aligned rows and columns.

| Name       | Vertices | Edes | Faces |
|------------|----------|------|-------|
| Cube       | 8        | 12   | 6     |
| Octahedron | 6        | 12   | 8     |
| :          | •        | • •• | ÷     |
|            |          |      |       |

HTML table tag represents a table made up of rectangular cells arranged in aligned rows and columns.

| Name       | Vertices | Edes | Faces |
|------------|----------|------|-------|
| Cube       | B        | 12   | 6     |
| Octahedron | 6        | 12   | 8     |
| :          |          | ;    | ·     |
|            | ,        |      |       |

```
(table)
 <4>>
    Name (1th)
    > Vertices < 14h >
 (H)
 <+->
   Cube 
   <+d>> 8</+d>
 </4>
```

### HTML TABLE TAGS

- table entire table
- tr row (inside a table)
- td data cell (inside a row)
- th header cell (inside a row)

#### **SCRAPER TIPS**

- Develop using a local snapshot of the HTML
- Avoid complicated transformation at first; try to faithfully extract the data into a structured format
- Be mindful of maintenance cost (e.g. time); keeping a scraper working as a site that changes over time is difficult. Does size/value of data justify it? [1, 2]
- Try to minimize dependence on markup details that seem most likely to change

#### **REFERENCES**

- urllib documentation
- The Beautiful Soup documentation is beautifully clear.

#### **REVISION HISTORY**

- 2023-04-22 Last year's lecture on this topic finalized
- 2023-04-20 Updated for 2023

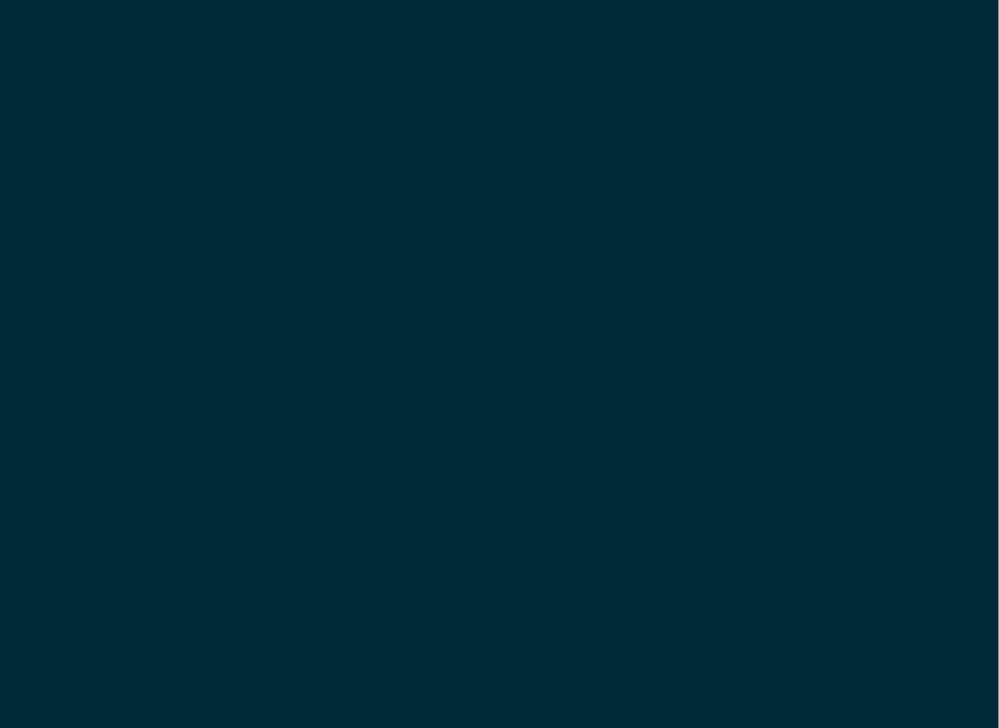